# **Handover - Creating Job Lists By using I-PASS**

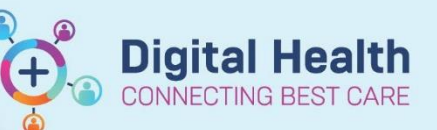

**Digital Health Quick Reference Guide** 

### **This Quick Reference Guide will explain how to:**

Create Job Lists for Handover by using I-PASS.

### **To view the I-PASS page:**

• Navigate to **Medical Worklist**. Click the **Handover**  tab and select your patient list from the drop-down menu.

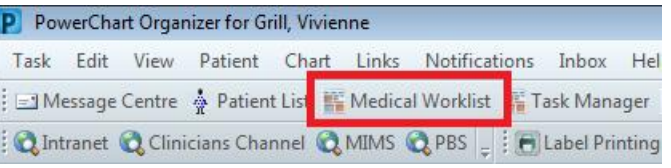

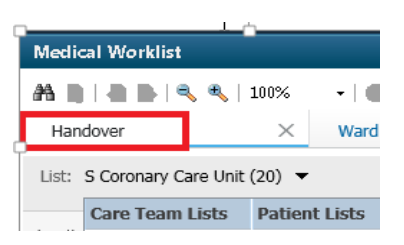

• You will be unable to see any patient information until you click the button. Then click "Select All" and "Establish".

Establish Relationships

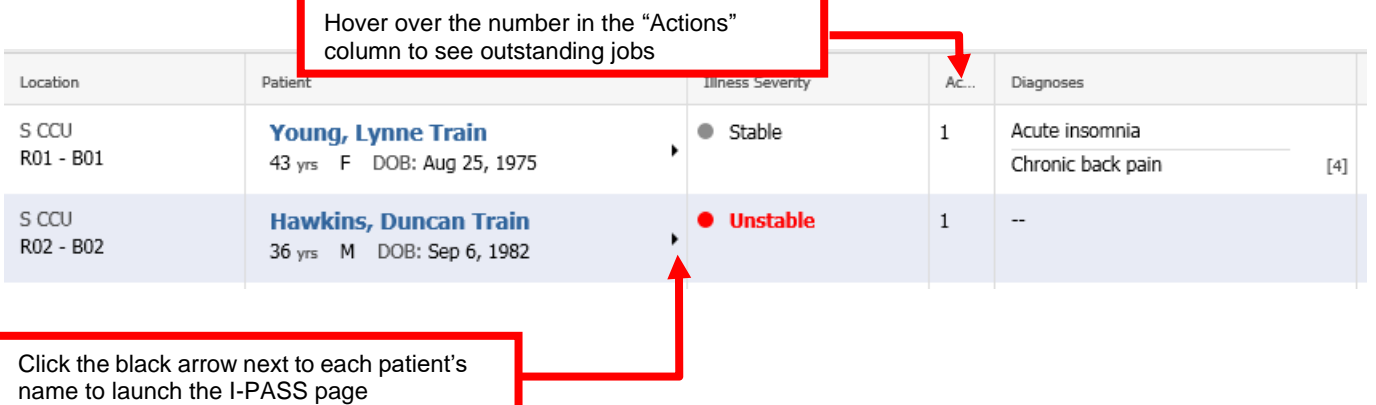

Western Health

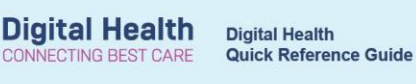

• Nothing entered in the I-PASS page forms part of the patient's official medical record. It is a communication tool for **doctors only** in order to aid handover and ward rounding.

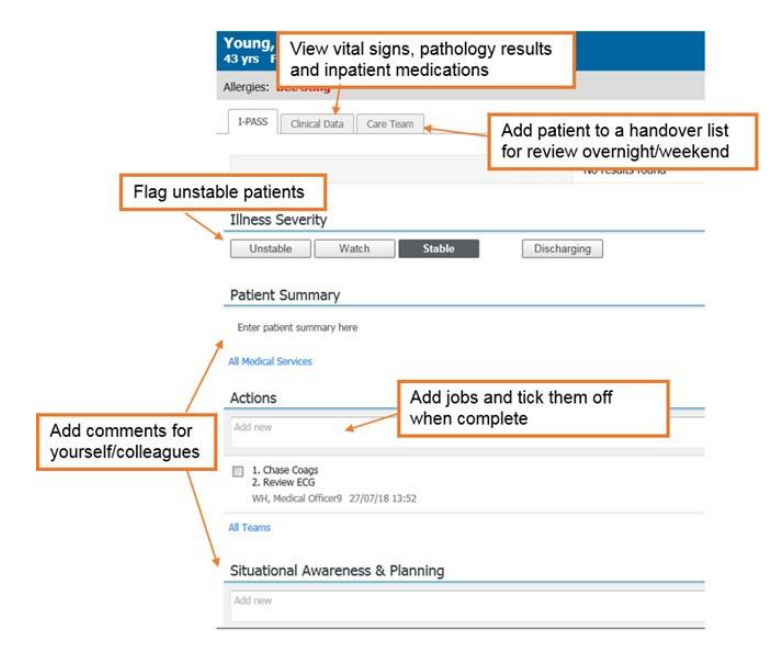

## **During admissions and ward rounds:**

• Doctors will create admission notes via the "Admit" page of Medical Officer View and ward round notes via the "Manage" page.

#### **Actions & Situational**

- Note the <sup>Awareness</sup> section on each of these pages.
- Information entered in this section will also be visible on the I-PASS page, and vice versa.

This is a quick way of creating a 'job list' during admissions or ward rounds, and reviewing all jobs on the I-PASS page later. **Actions & Situational Awareness** 

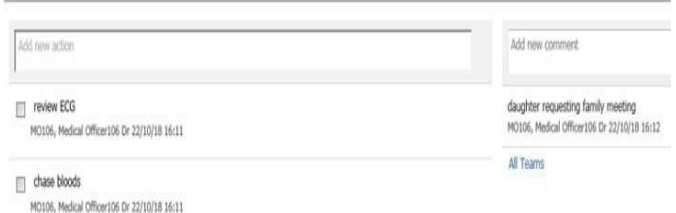

2 Date Published:28/6/2023 Version: 1 Approved by: Danika Janus